# Serverzertifikate (TCS ab 2023)

Diese Seite beschreibt, wie Serverzertifikate mit GEANT TCS beantragt werden können.

Damit Sie ein Serverzertifikat nutzen können, müssen Sie:

- 1. Einen digitalen PKCS#10 Zertifikatsantrag im PEM-Format erstellen.
- 2. Den Antrag über das Webportal hochladen.
- 3. Das Zertifikat auf Ihrem Server einbinden.

Ebenso muss die Sub-Domäne, in der der Server betrieben wird bei GEANT freigegeben sein.

Info bitte an [pki@hs-kl.de](mailto:pki@hs-kl.de)

#### 1. PKCS#10 Zertifikatsantrag im PEM-Format generieren

Für die Erstellung eines Serverzertifikates benötigen Sie zunächst ein Zertifikatsrequest. Diesen kann man beispielsweise mit Openssl auf der Kommandozeile erstellen:

Openssl req –newkey rsa:4096 –keyout <Servername>.key –out <Servername>.csr

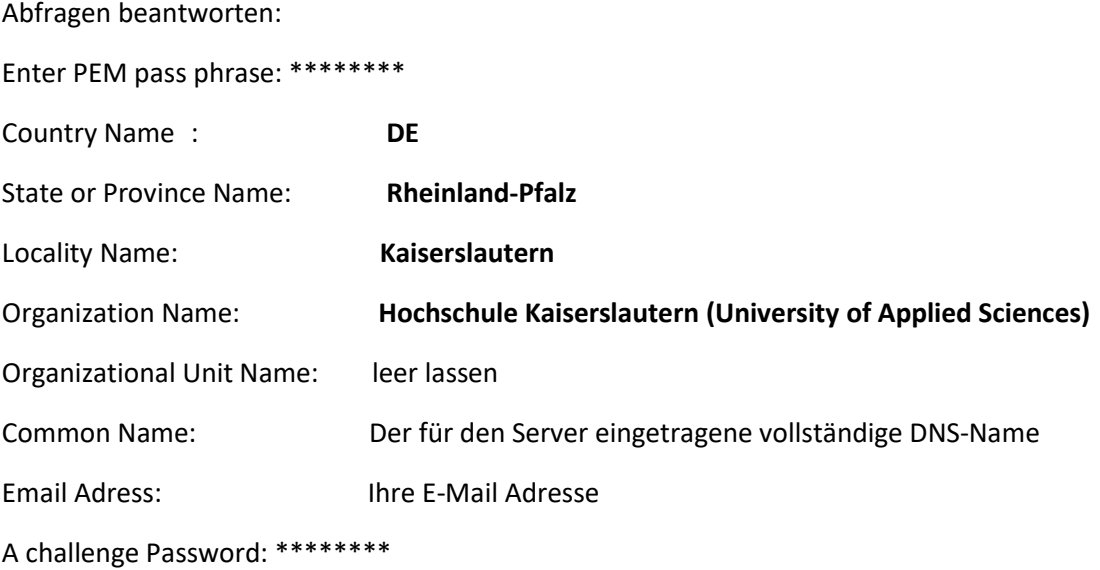

Für Windows-Server: Openssl für Windows finden sie im Share-Laufwerk unter

Austausch > Software > Openssl

Ebenso ist es möglich mit der MMC Console eine CSR-Datei zu generieren.

## 2. Zertifikatsantrag hochladen

Zertifikatsantrag (Dateiendung .csr) über Das Web-Portal abschicken.

Webportal öffnen:

<https://cert-manager.com/customer/DFN/ssl/hs-kl-serverzertifikate>

Authentifizieren Sie sich mit Ihrem Hochschulaccount.

CSR: Kopieren Sie den Inhalt Ihrer .csr Datei in dieses Feld, oder laden Sie Ihre CSR-Datei hoch.

Klicken Sie auf "Submit" um den Antrag abzusenden.

Anschließend bitte kurze Info-Mail an Administration Serverzertifikate

#### [pki@hs-kl.de](mailto:pki@hs-kl.de)

damit ihr Serverzertifikat freigegeben werden kann.

### 3. Zertifikat Einbinden

Nachdem der Antrag von der Zertifizierungsstelle bearbeitet wurde, erhalten Sie eine E-Mail mit Links zu ihrem neuen Serverzertifikat.